# 電子ブックを採す – The Television TA TAN

### **方法 1:HERMES-Searchで検索する 電子ブックが読みたい**

電子ブックの検索方法はいくつかありますが、 **HERMES-Search**(図書館ウェブサイトトップページ検索窓)は電子 ブックのほか、本学の所蔵資料、電子ジャーナル、各種文献情報等から幅広く検索可能です。

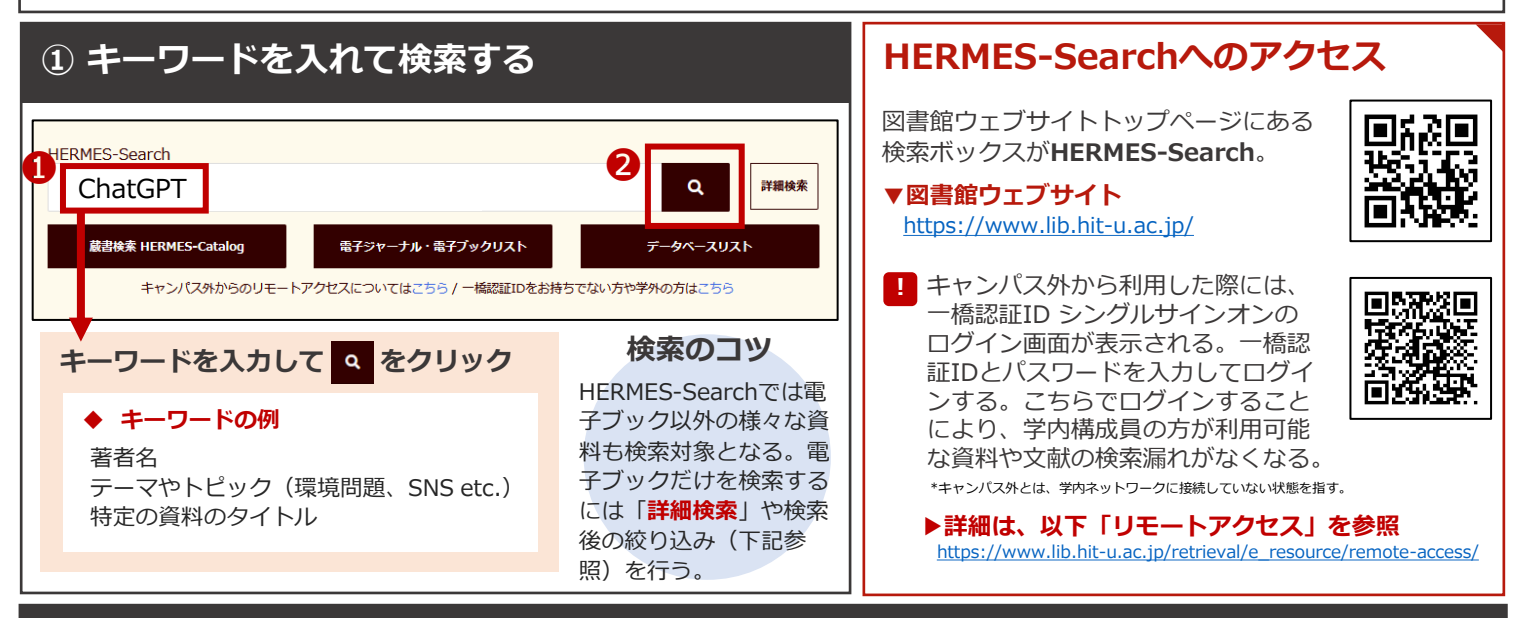

## **② 検索結果から読みたい資料を選ぶ**

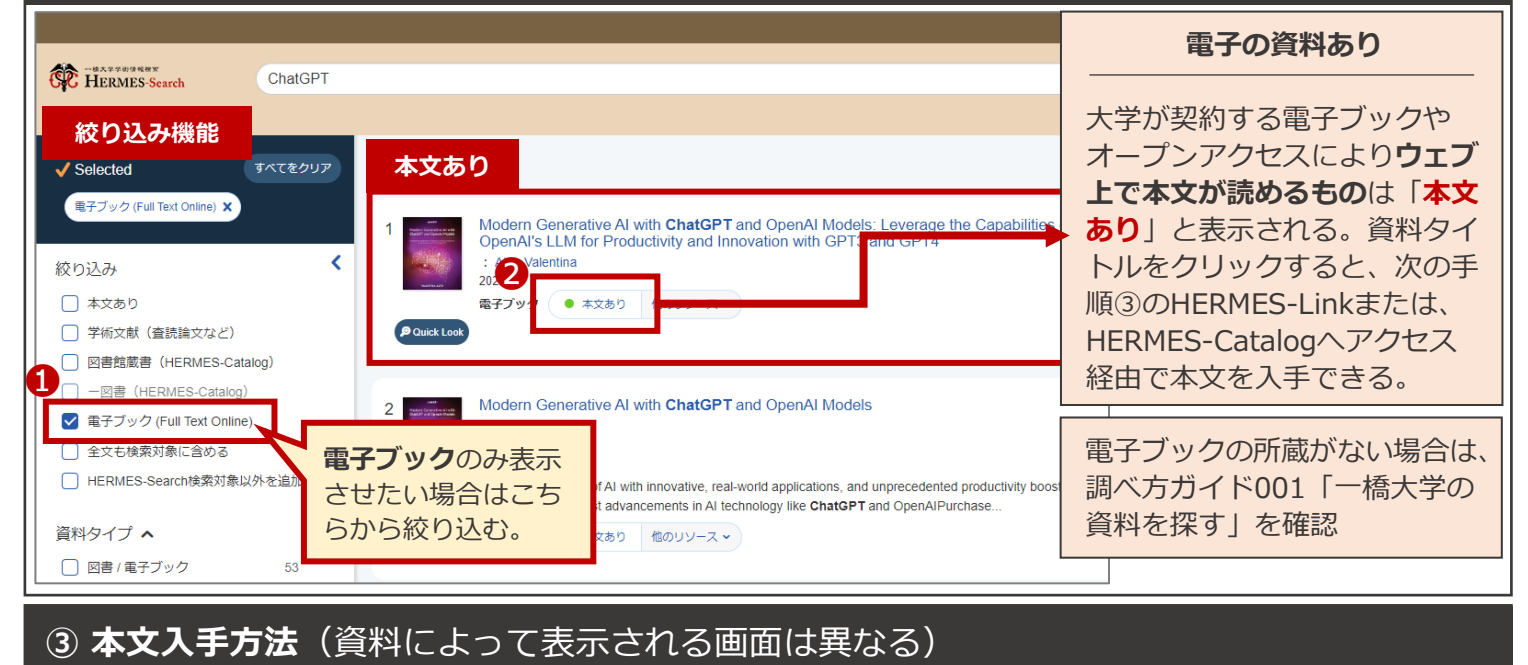

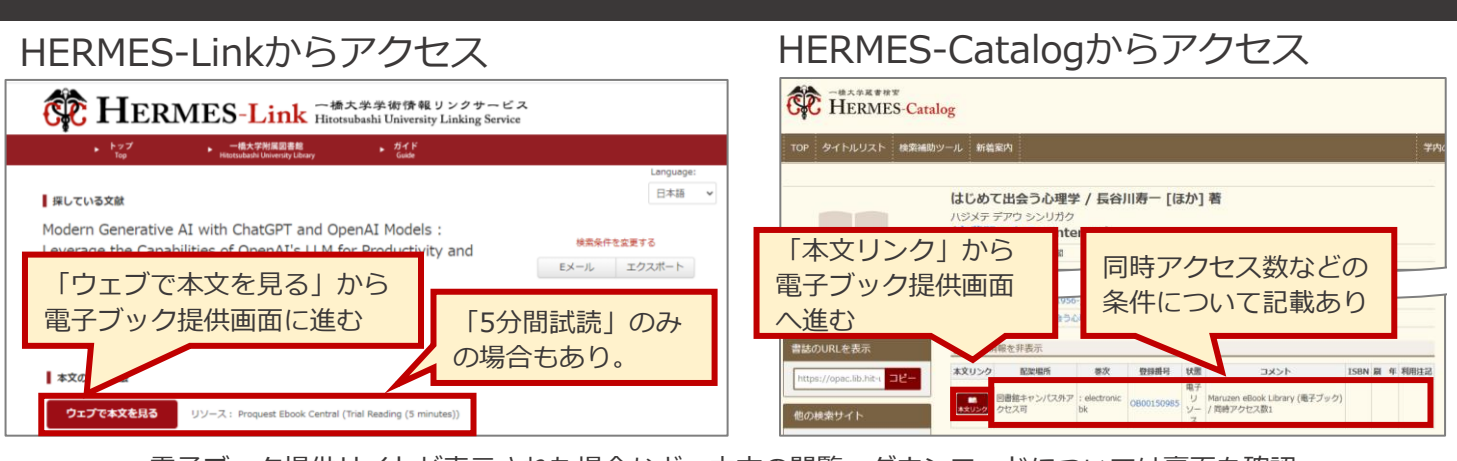

電子ブック提供サイトが表示された場合など、本文の閲覧・ダウンロードについては裏面を確認。

**方法 2:電子ジャーナル・電子ブックリストで検索する**

すでに読みたい電子ブックが決まっている場合、電子ジャーナル・電子ブックリストから検索することをおすすめします。

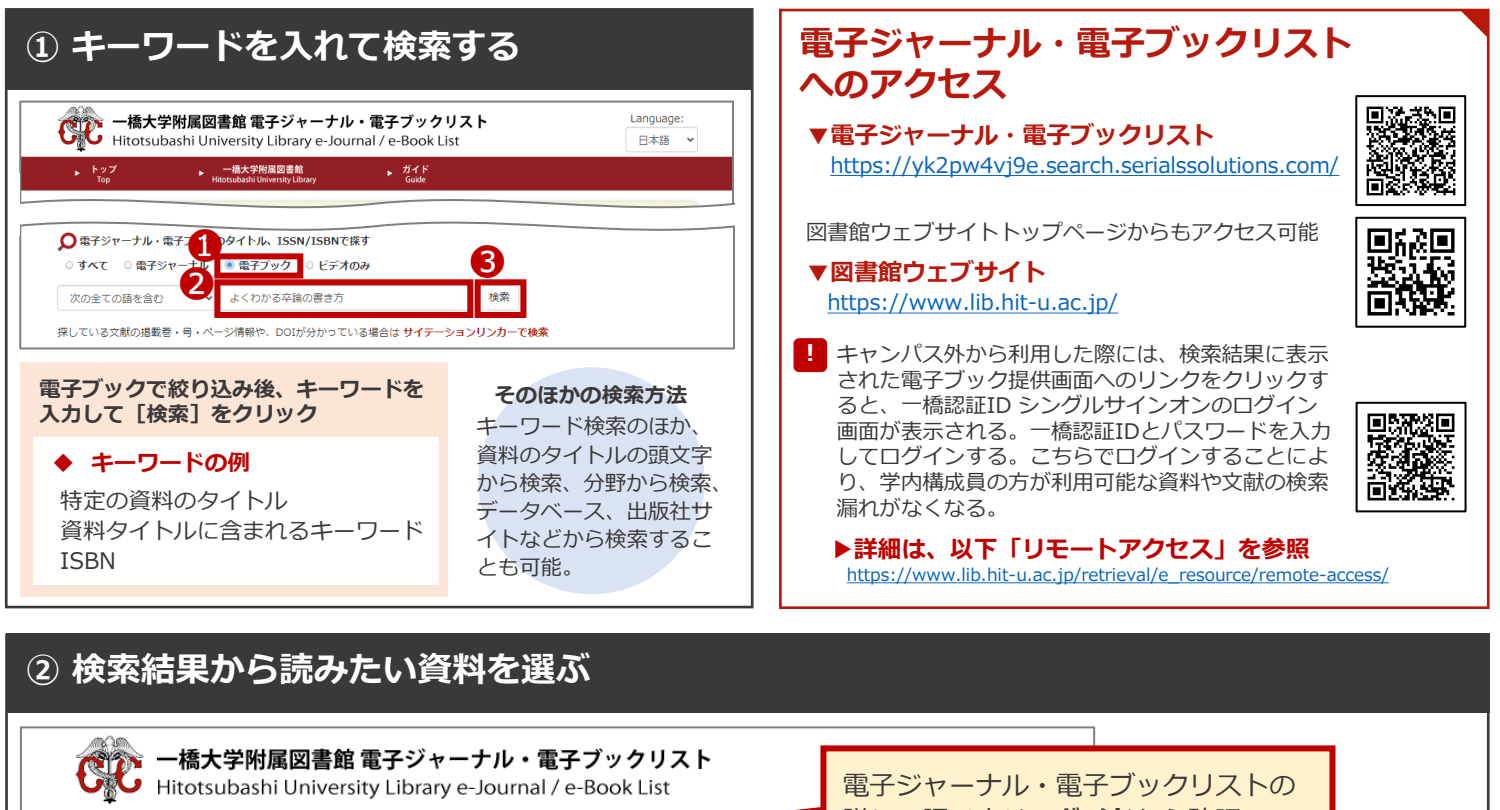

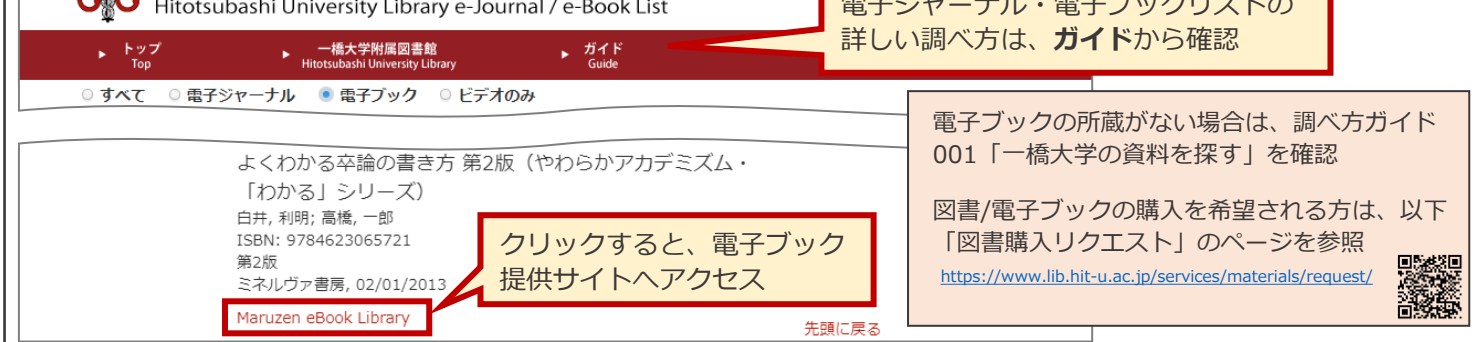

## **本文を閲覧・ダウンロードする** ※赤枠をクリックで本文を閲覧・ダウンロード

**電子ブックが読みたい**

**CO** ProQuest<br> **CO** Fhook Centra **ARUMA** Olympic Media : Inside the Biggest Show on To @ rore dood-同時アクセス数:タイトルによって異なる。目次か、「オンラインで読む」 から必要な箇所をダウンロード可能(1日あたりの上限あり)。

なお、同時アクセス無制限のタイトルは最大21日貸出 (オフライン利用) 可。 高速発<br>「詳細」http://esse.lib.ht.v.s. 【詳細】<https://opac.lib.hit-u.ac.jp/opac/gateway/list/search/kywd=SITE128/>

Maruzen eBook Library KinoDen KinoDen

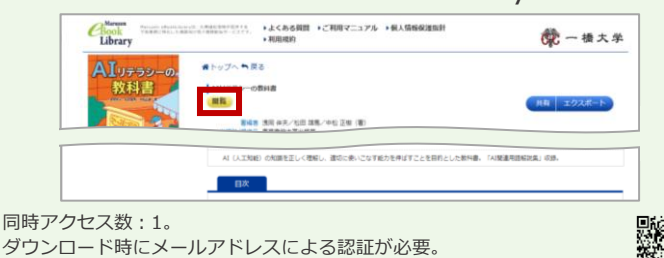

【詳細】<https://opac.lib.hit-u.ac.jp/opac/gateway/list/search/kywd=SITE111/>

ProQuest Ebook Central EBSCOhost eBook Collection

#### 。<br>Rbりましたら、こちら<br>LiteグアウトLitをお ø AN 852803 ルドのBR(オプション) · 検索 74-Alfanes and manual **THE REAL** & Google **TE POF AX** Activism and the Olympics : Dissent at the Games in Vancouver and London 同時アクセス数:1。電子ブックを個人の端末にダウンロードして利用す **uriding the control** る貸出機能あり (個人登録が必要) 。 【詳細】<https://opac.lib.hit-u.ac.jp/opac/gateway/list/search/kywd=SITE119/>

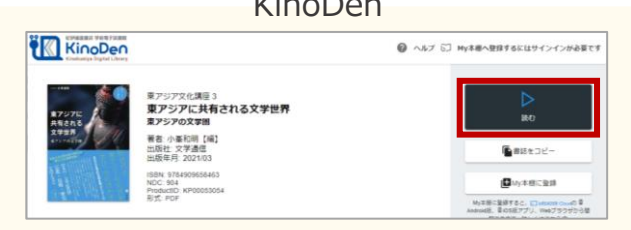

同時アクセス数:1。 連携アプリで個人の端末で利用可能。

【詳細】<https://opac.lib.hit-u.ac.jp/opac/gateway/list/search/kywd=SITE215/>

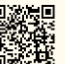

**・上記4つは、電子ブック提供画面の主な例 ・ダウンロードの可否やページの上限はタイトルによって異なる ・同時アクセス数が1の場合、1タイトルを一人しか利用できないため利用後は閲覧画面を閉じる**